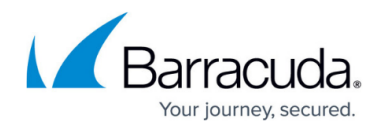

## **Integrating Barracuda SecureEdge Firewall**

<https://campus.barracuda.com/doc/99620901/>

## **To integrate Barracuda SecureEdge Firewall**

- 1. Enable streaming by following the steps in [How to Configure Barracuda XDR in SecureEdge](http://campus.barracuda.com/doc/99618147/). Ensure you add a dummy value to the shared secret.
- 2. In Barracuda XDR Dashboard, navigate to **Administration** > **Integrations**.
- 3. On the **Barracuda SecureEdge** card, click **Setup**.

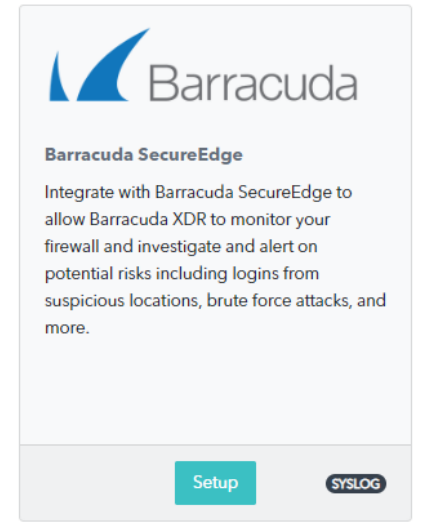

4. Enter your serial number(s) and click **Save**.

## Barracuda XDR

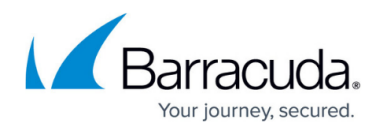

## **Figures**

1. SecureEdge.png

© Barracuda Networks Inc., 2024 The information contained within this document is confidential and proprietary to Barracuda Networks Inc. No portion of this document may be copied, distributed, publicized or used for other than internal documentary purposes without the written consent of an official representative of Barracuda Networks Inc. All specifications are subject to change without notice. Barracuda Networks Inc. assumes no responsibility for any inaccuracies in this document. Barracuda Networks Inc. reserves the right to change, modify, transfer, or otherwise revise this publication without notice.